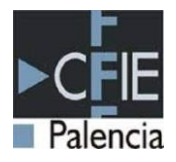

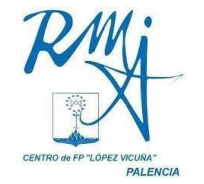

# PROGRAMACIÓN Y EVALUACIÓN TIC

**UNIDAD 1**

**QUIZIZZ**

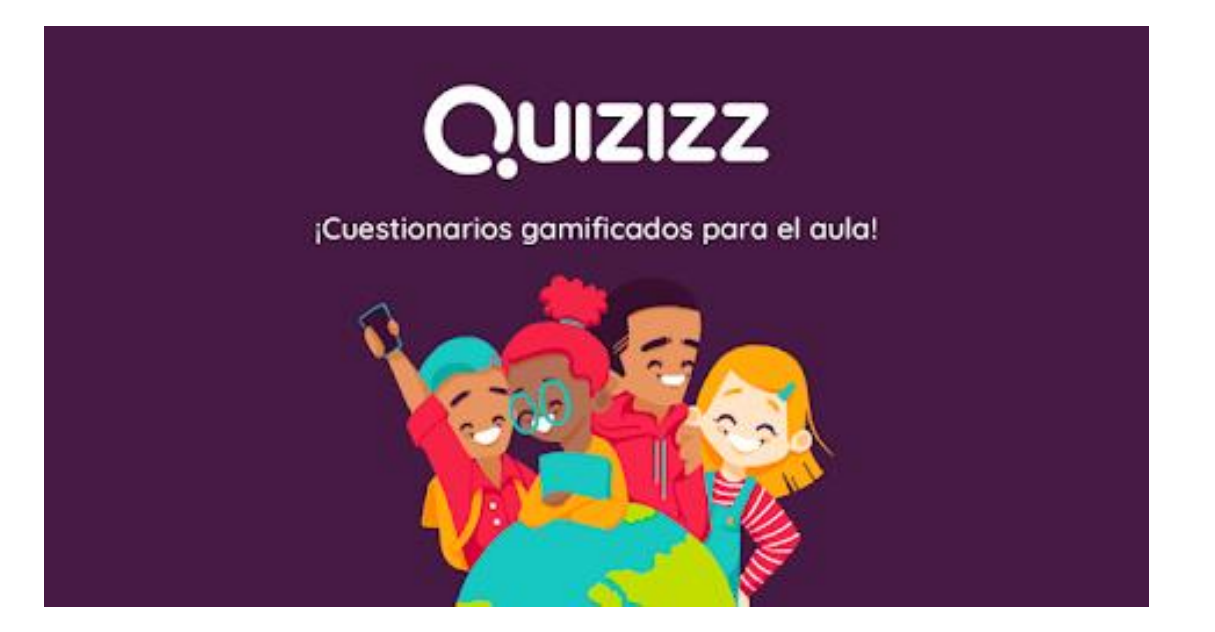

Ponentes:

**José Carlos Bueno Hernández** (Coordinador TIC Colegio Filipense Blanca de Castilla)

**Andrés Llorente Fernández** (Coordinador TIC Colegio Filipense Blanca de Castilla)

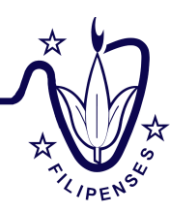

Calle de Eduardo Dato, 12. 34005 Palencia Teléfono: 979 706 552 Fax: 979 706 080

[colegio@blancadecastilla.es](mailto:colegio@blancadecastilla.es) [http://www.blancadecastilla.es](http://www.blancadecastilla.es/)

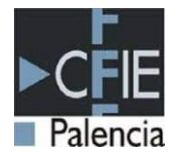

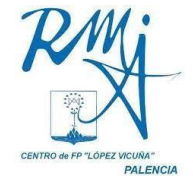

## **1. REGISTRO, ACCESO E INTERFAZ GENERAL**

*[Ver video explicativo](https://youtu.be/SN-aYpEecLw)*

Quizizz es una herramienta que nos permite crear diferentes tipos de **cuestionarios** con los que poder evaluar a nuestros alumnos y **lecciones** interactivas que combina presentaciones y cuestionarios para apoyar y hacer más atractivas tus clases. Permite modificar y personalizar las preguntas para crear nuestros propios concursos o exámenes de una manera divertida y lúdica.. Es compatible con todos los dispositivos.

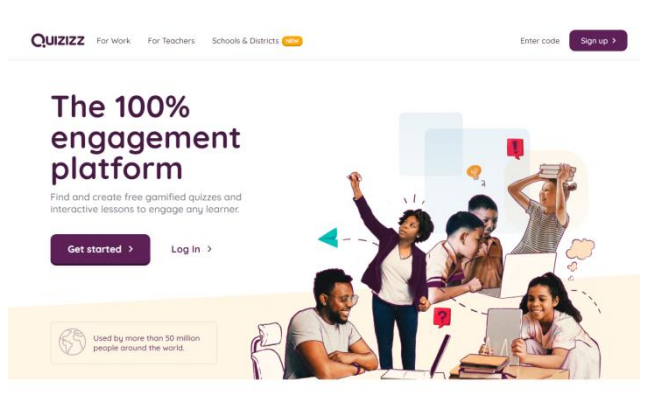

El enlace para acceder a Quizizz es el siguiente: https://quizizz.com

Loved by educators in over 50% of U.S. schools and 150 countries

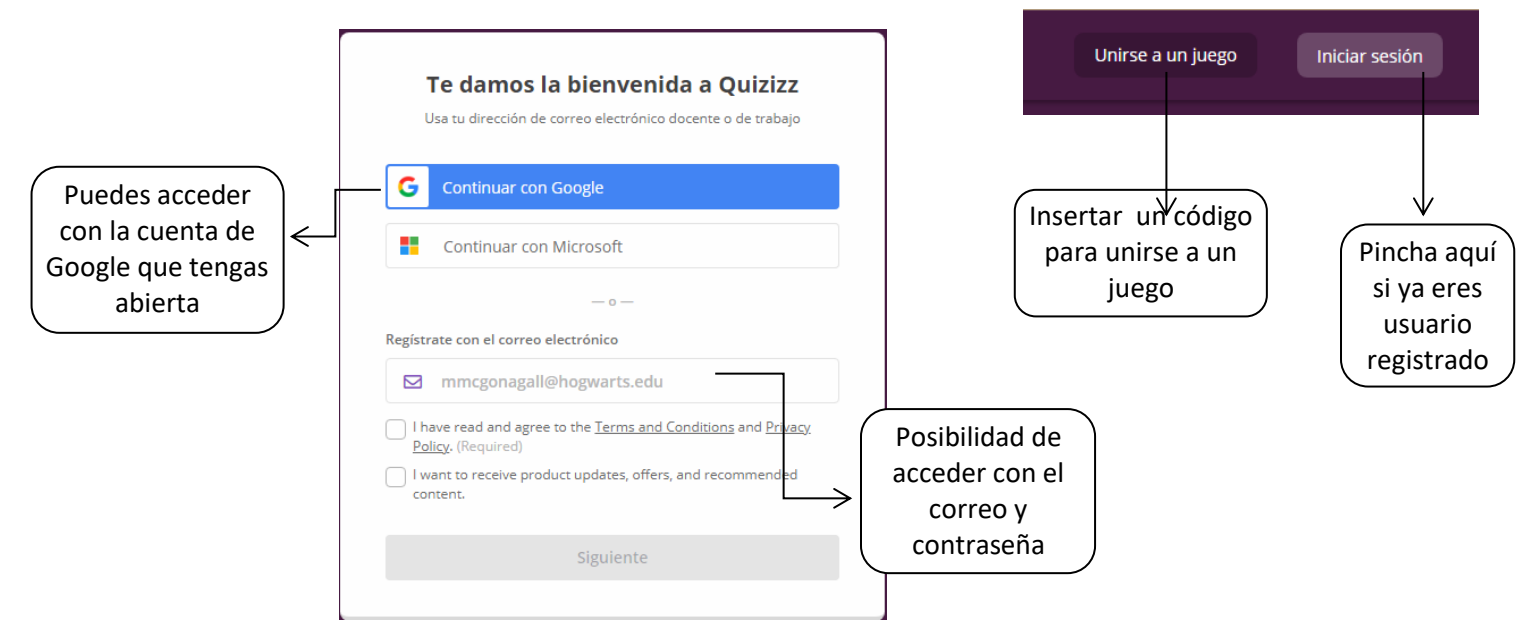

La pantalla principal que aparece es la siguiente:

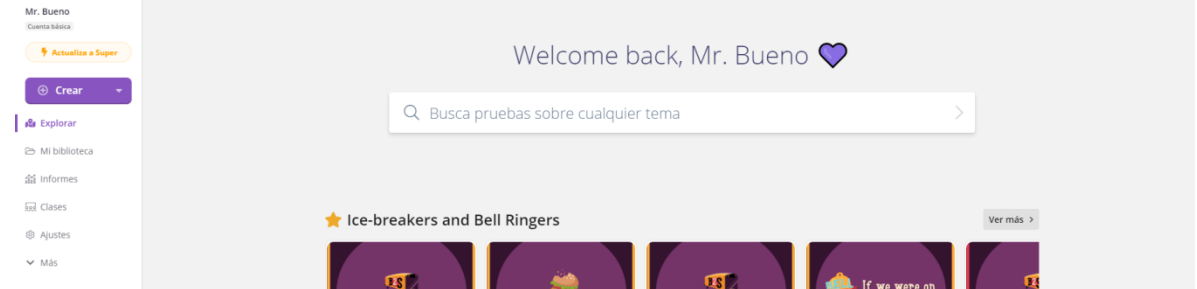

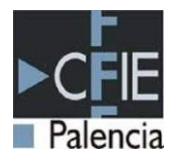

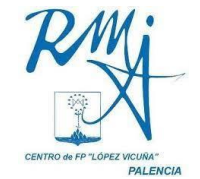

Vamos a analizarla con detenimiento:

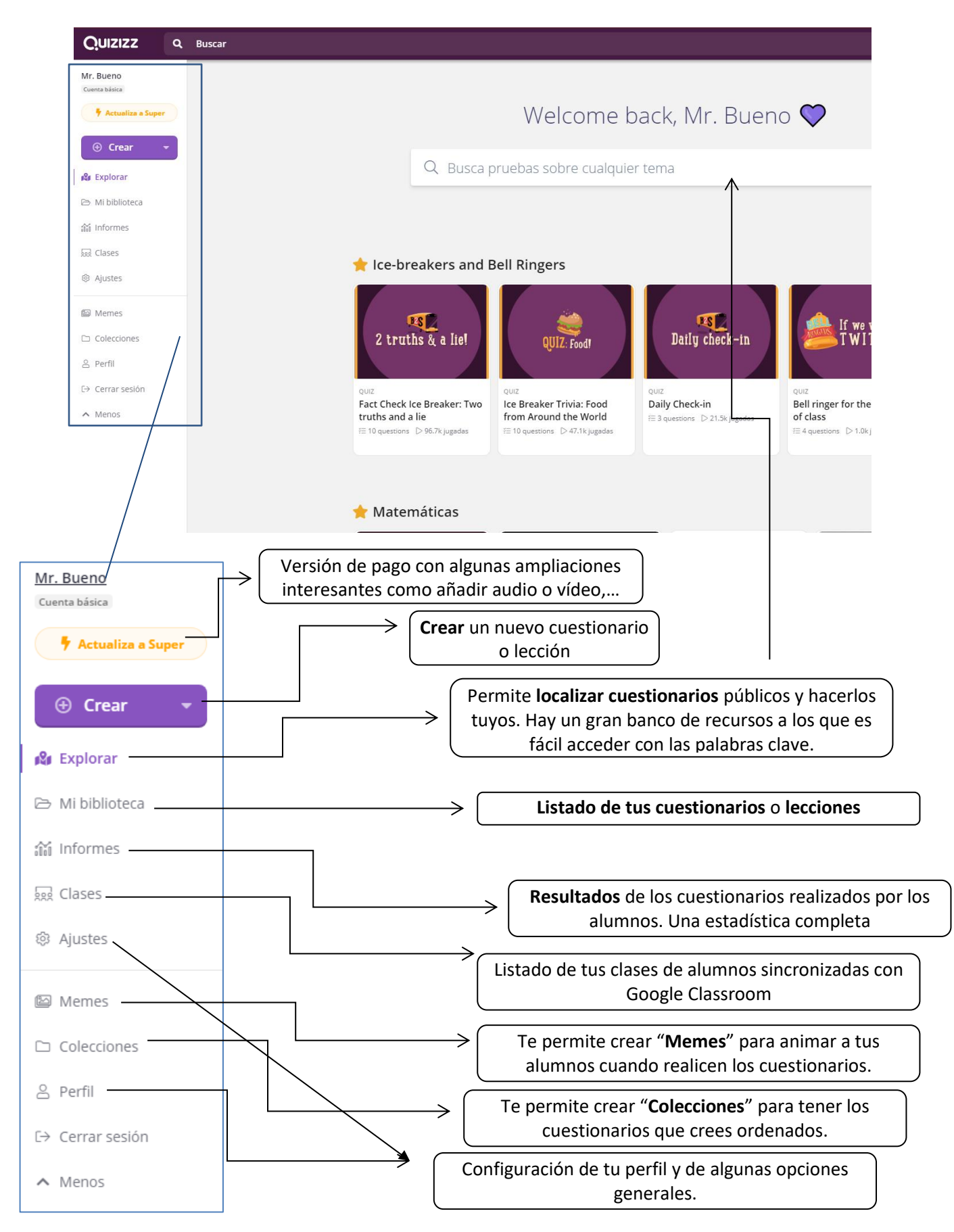

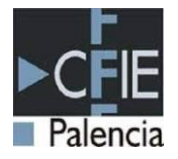

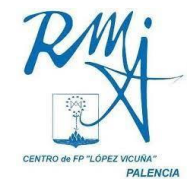

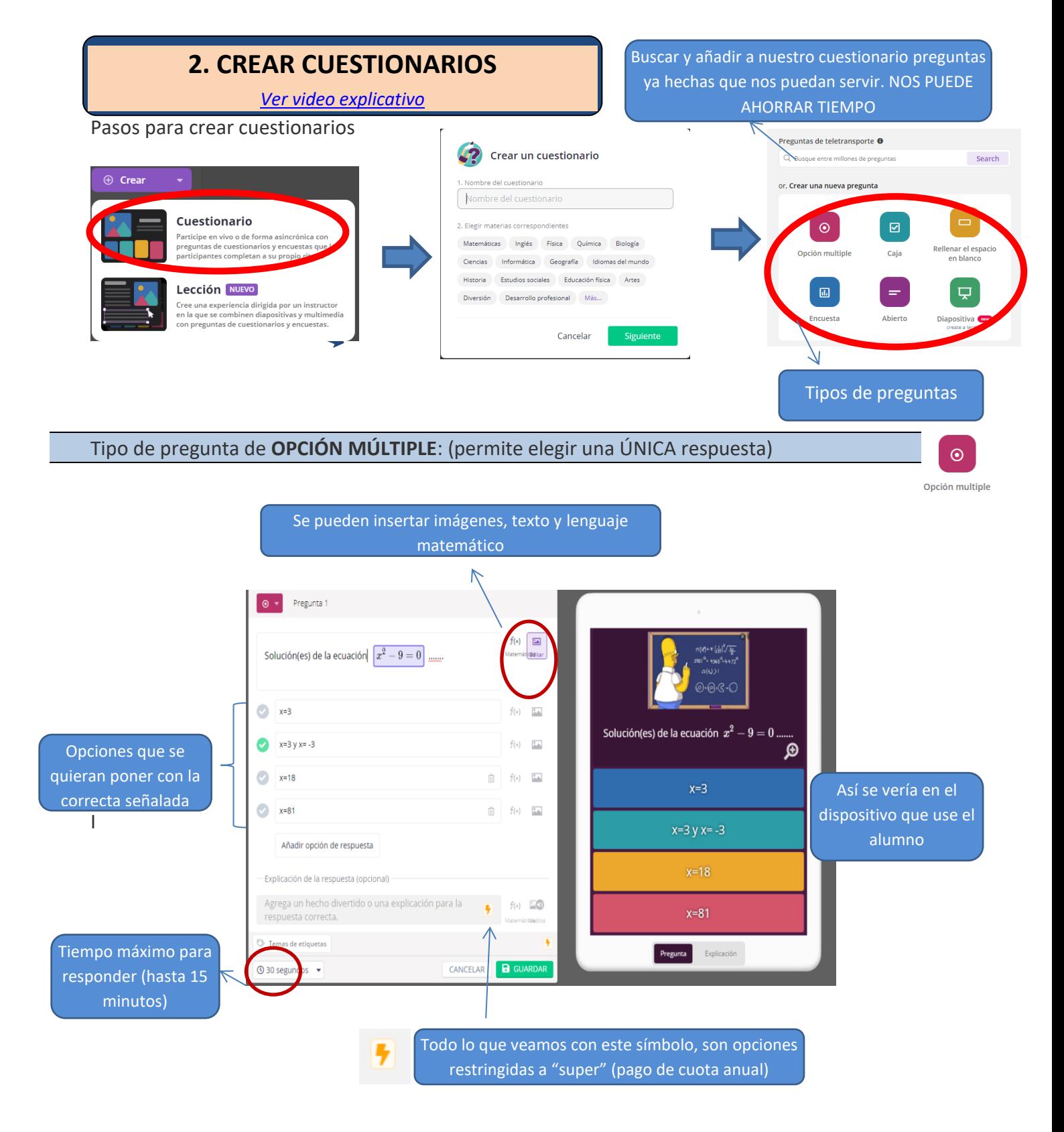

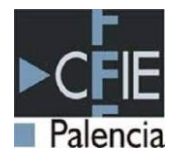

Es el mismo cuadro de diálogo que la anterior pero el alumno debe elegir varias opciones y

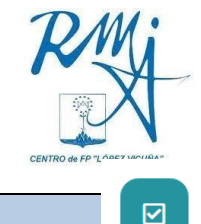

#### Tipo de pregunta de **CAJA**: (permite elegir VARIAS respuestas)

Caja

Encuesta

Abierto

 $\Box$ Diapositiva (new

 $B \leftarrow$ Pregunta 1  $f(x)$ -<br>Son aparatos de nuestro cuerpo huma Son aparatos de nuestro cuerpo circulatorio  $f(x)$  [1.4] humano த  $f(s) = \frac{\left|\frac{s}{2} \right|}{\left|\frac{s}{2} \right|}$  $\bullet$ pulmones circulatorio **Controllecto**  $f(x) = \frac{1}{2}x$ estómago  $f(x)$   $\Box$ reproductor  $\frac{1}{2}$ estómago respiratorio  $1.00$ Га  $\overline{O}$  45 segundos  $\rightarrow$ CANCEL AR

Tipo de pregunta: **RELLENAR ESPACIO EN BLANCO** (el alumno debe escribir la respuesta)

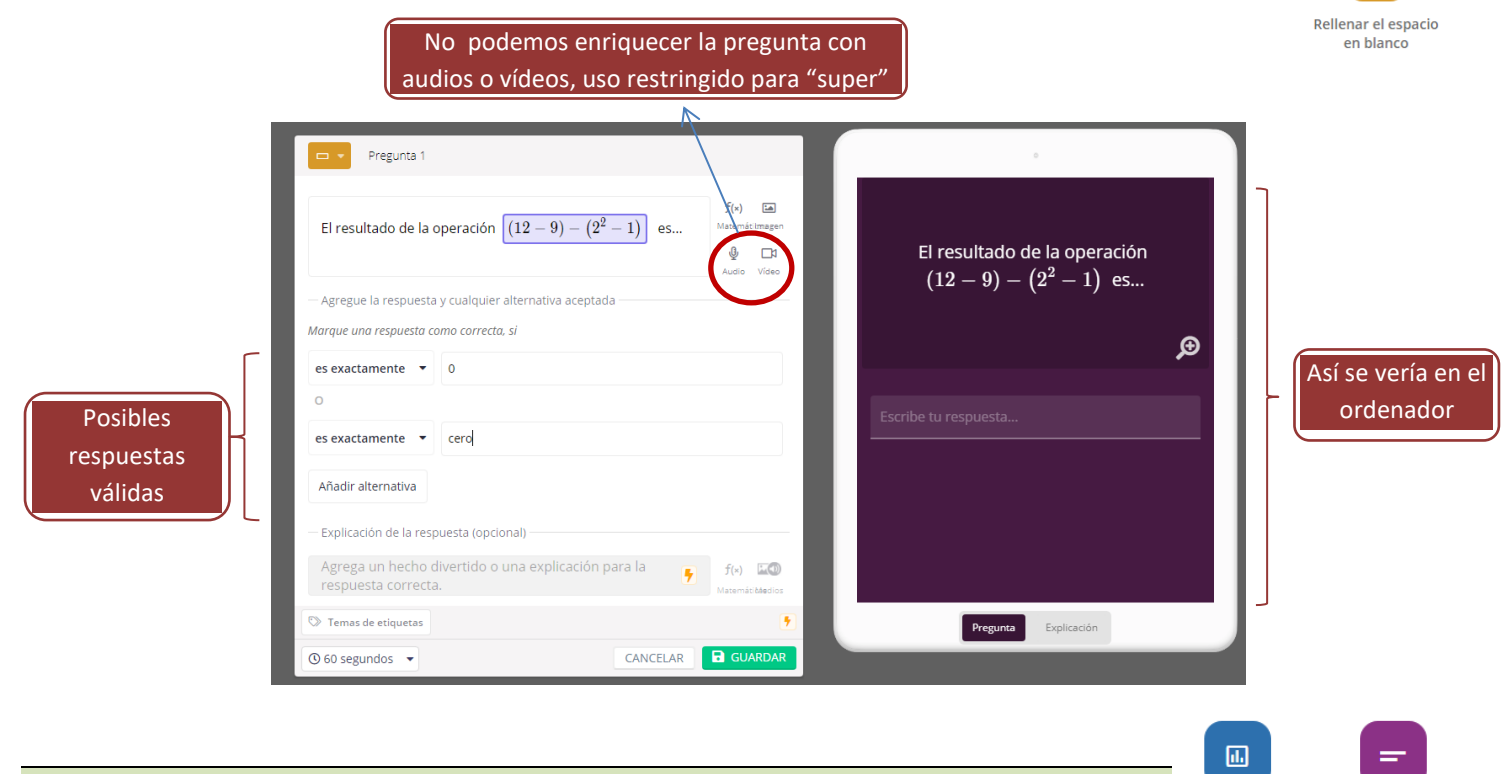

Tipo de pregunta ENCUESTA y ABIERTO: )

Estas preguntas **no son calificables** de forma automática por lo que le programa siempre las considera correctas.

El tipo ENCUESTA se puede usar para recabar datos

El tipo ABIERTO es para que el alumno desarrolle una respuesta

Tipo de pregunta DIAPOSITIVA:

Convierte un cuestionario en una **LECCION**.

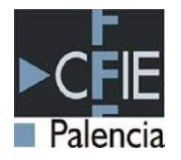

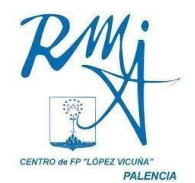

# **3. CREAR LECCIONES**

*[Ver video explicativo](https://youtu.be/tV_Q6-ljfLs)*

Las LECCIONES es Quizizz combinan **presentaciones** con **cuestionarios**.

En nuestras clases podemos usar esta herramienta de manera similar a un programa de **presentaciones electrónicas** tipo powerpoint pero podemos intercalar diapositivas que sean cuestionarios para que los alumnos respondan. Conseguimos mantener la atención y hacemos las clases mas interactivas.

Si creamos una lección desde el principio veremos las siguientes pantallas

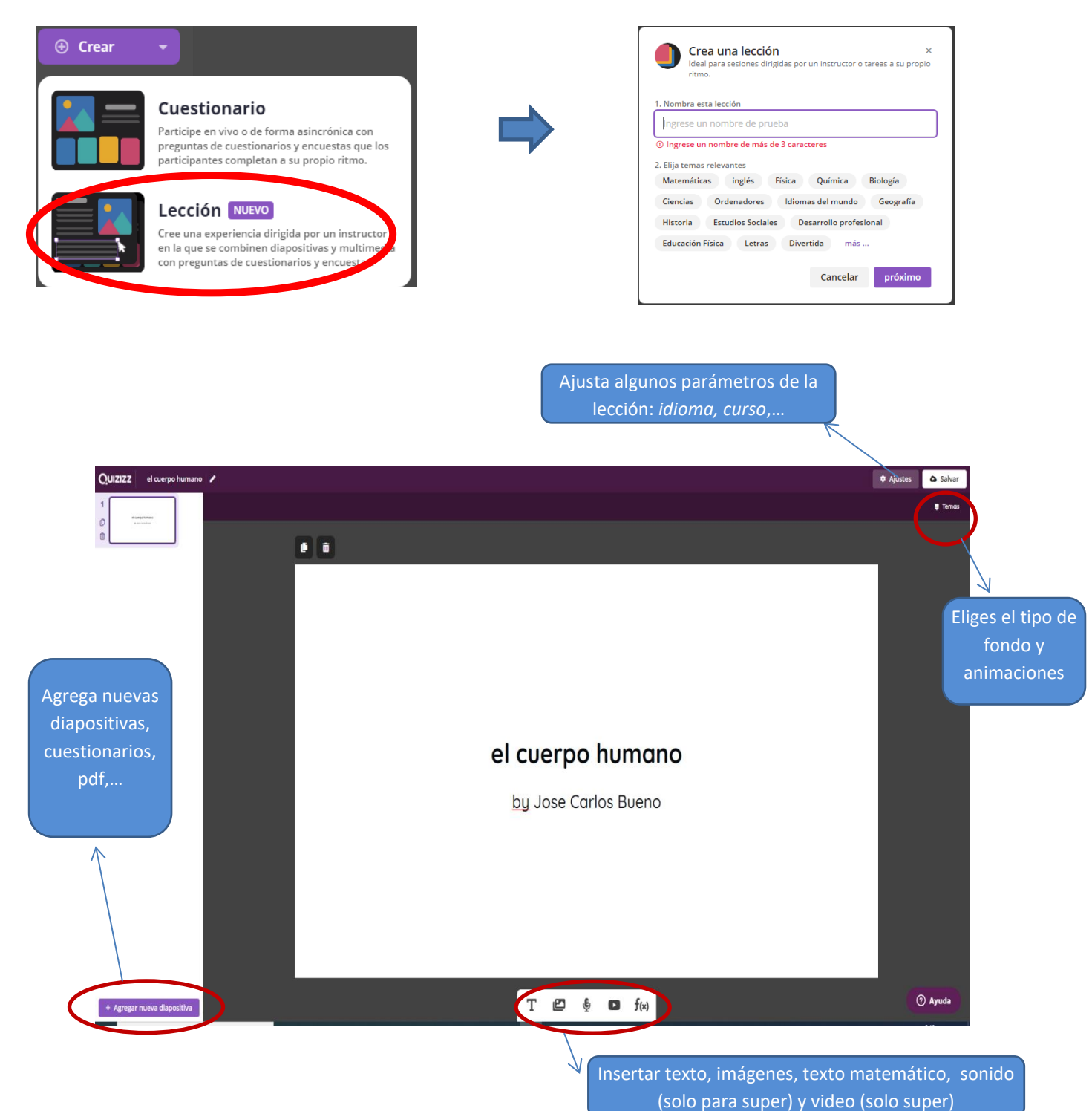

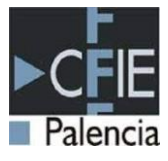

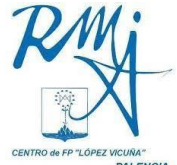

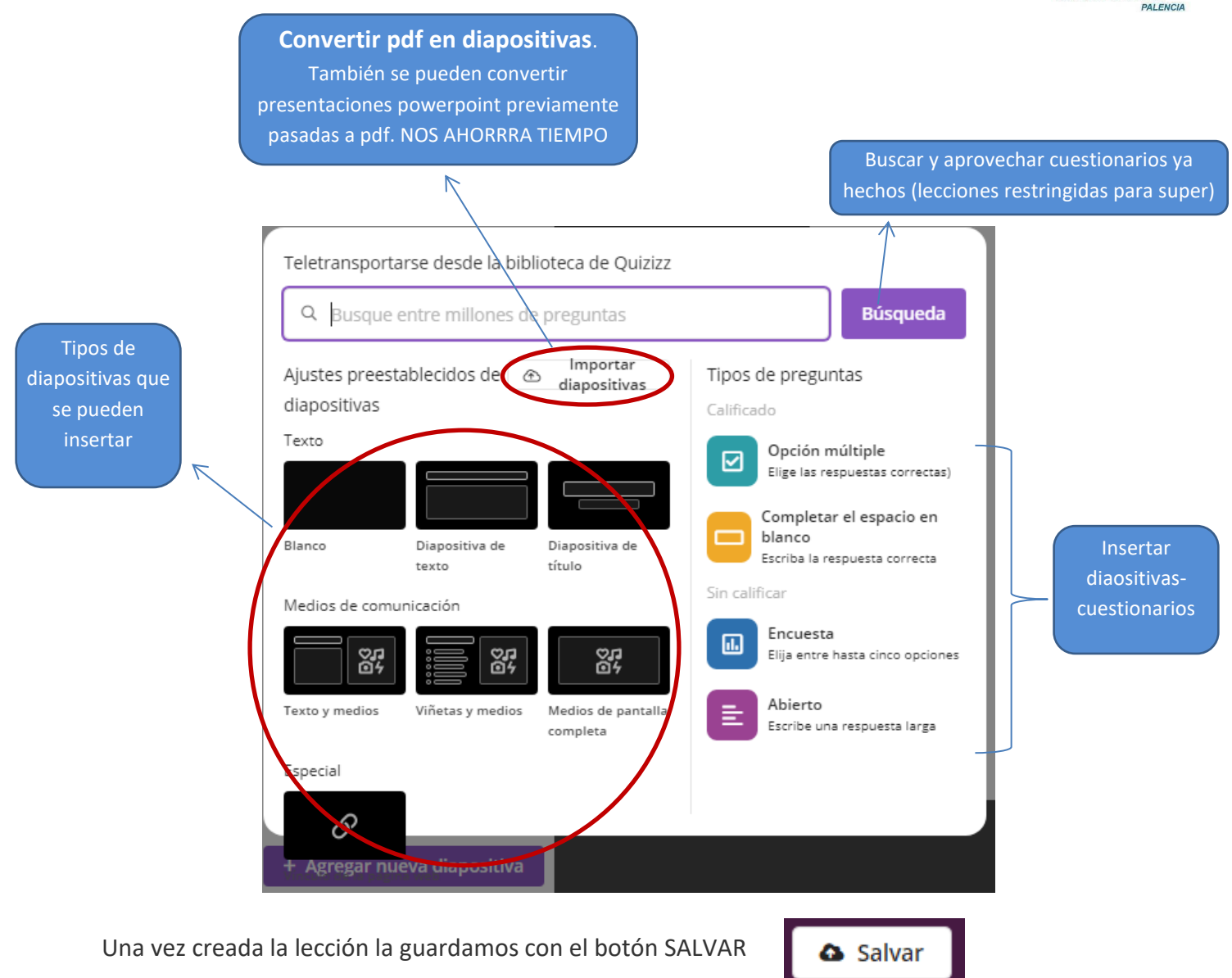

### Vista final

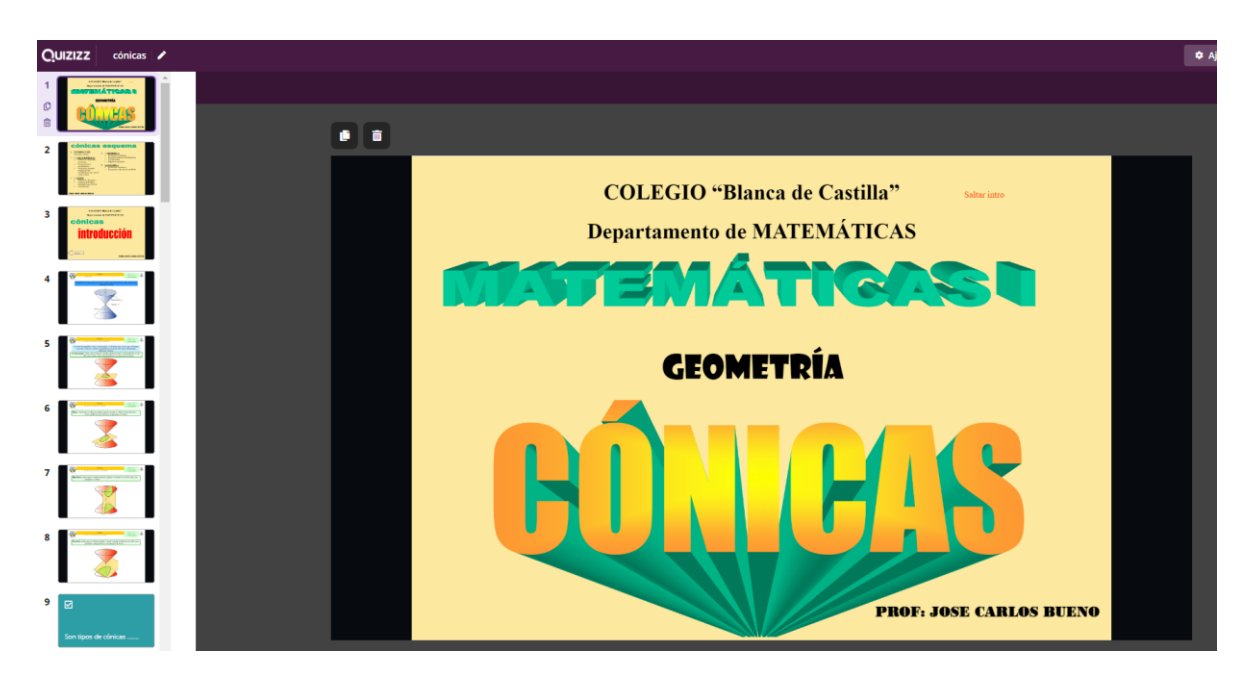

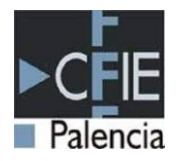

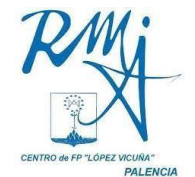

## **4. INTERACCIÓN QUIZIZZ-GOOGLE CLASSROOM**

*[Ver video explicativo](https://youtu.be/sd2RHjFIa2s)*

*[Ver video con ejemplo concreto](https://youtu.be/wRwry_r76NM)*

### **CREAR CLASES**

Se pueden crear clases de forma MANUAL o sincronizar con las clases de plataformas como Google Classroom. Para ello clicamos en el botón del menú lateral E Clases

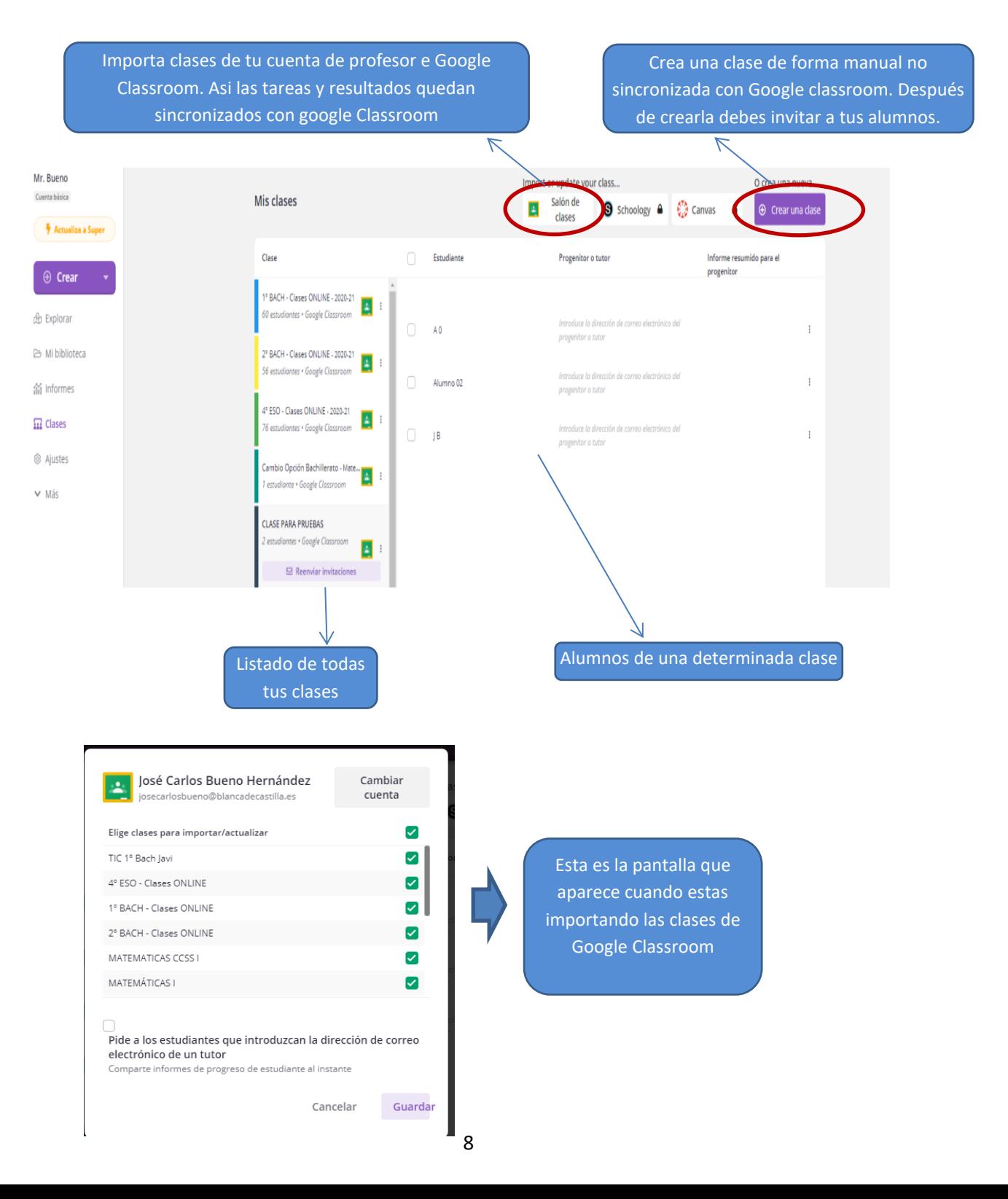

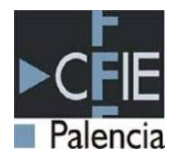

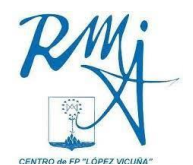

### **ENVIAR CUESTIONARIOS o LECCIONES A LOS ALUMNOS**

Existen dos formas de enviar el cuestionario o la lección a los alumnos. Una es directamente, y otra es como tarea asíncrona a través de plataformas como Google Classroom. Veamos un ejemplo

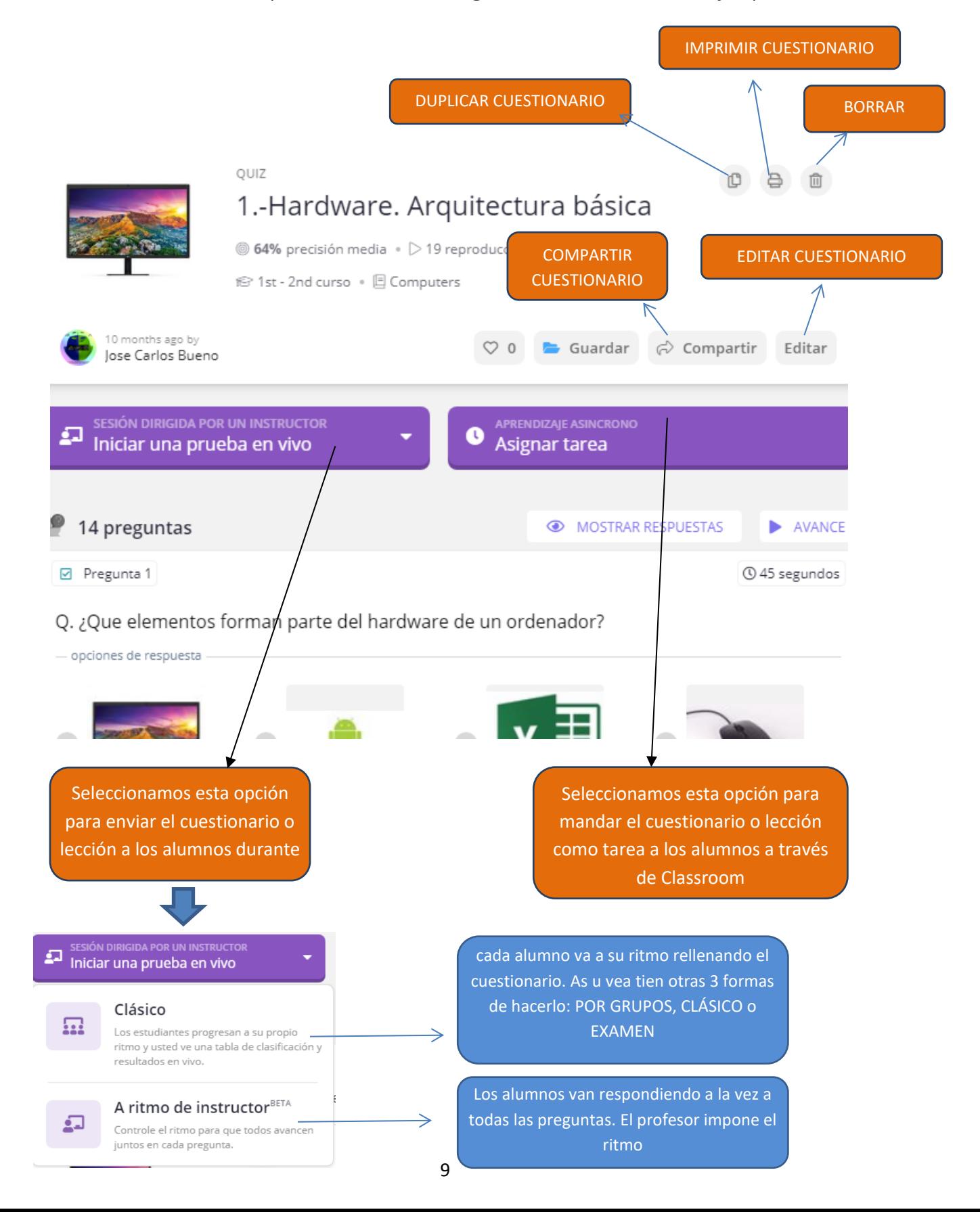

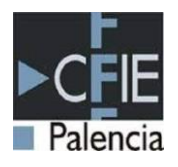

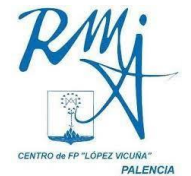

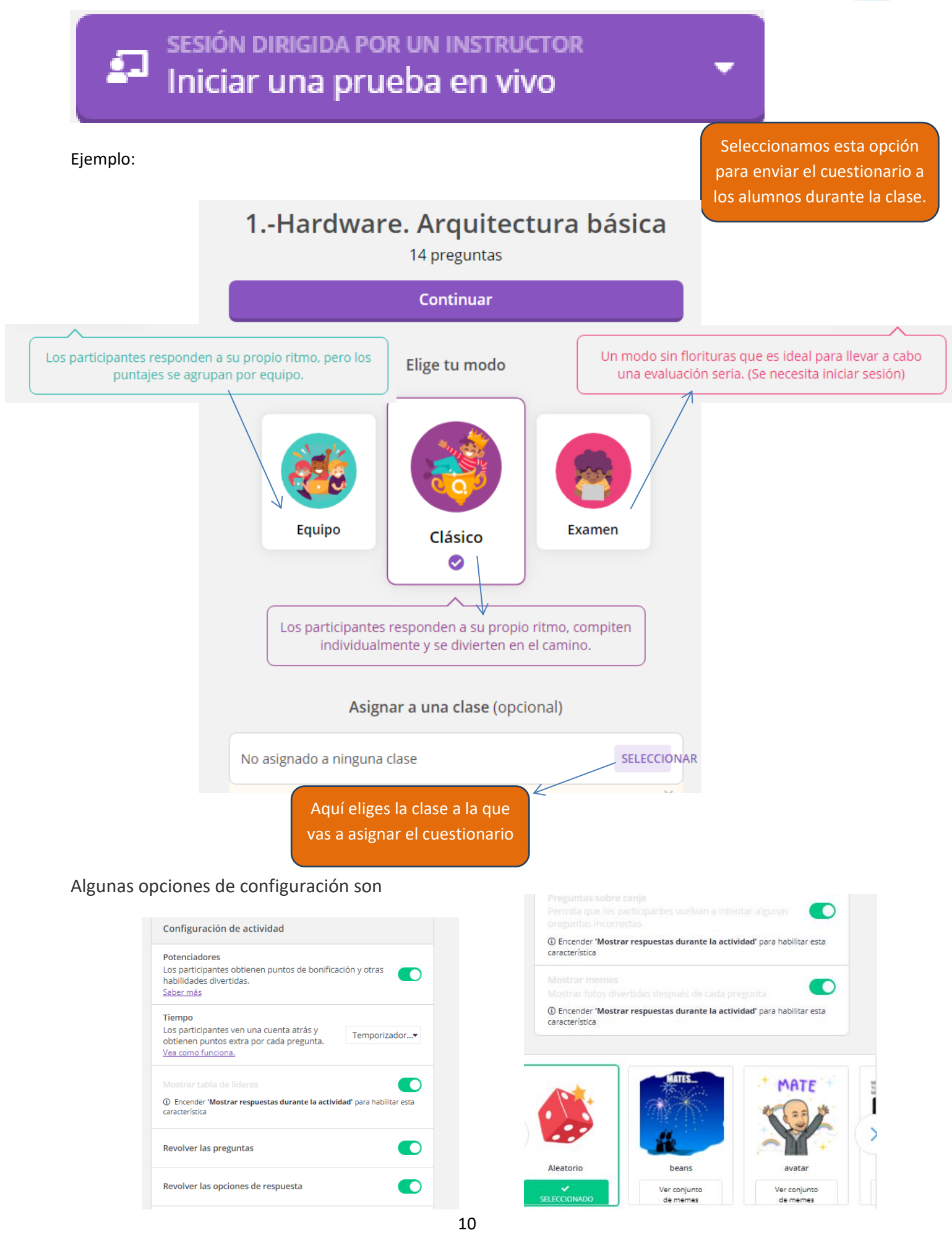

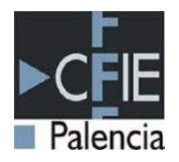

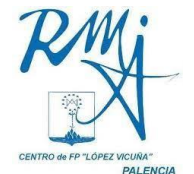

Los alumnos lo pueden recibir **con un código** (para lecciones y cuestionarios) o como **tarea en su classroom.**(para cuestionarios)

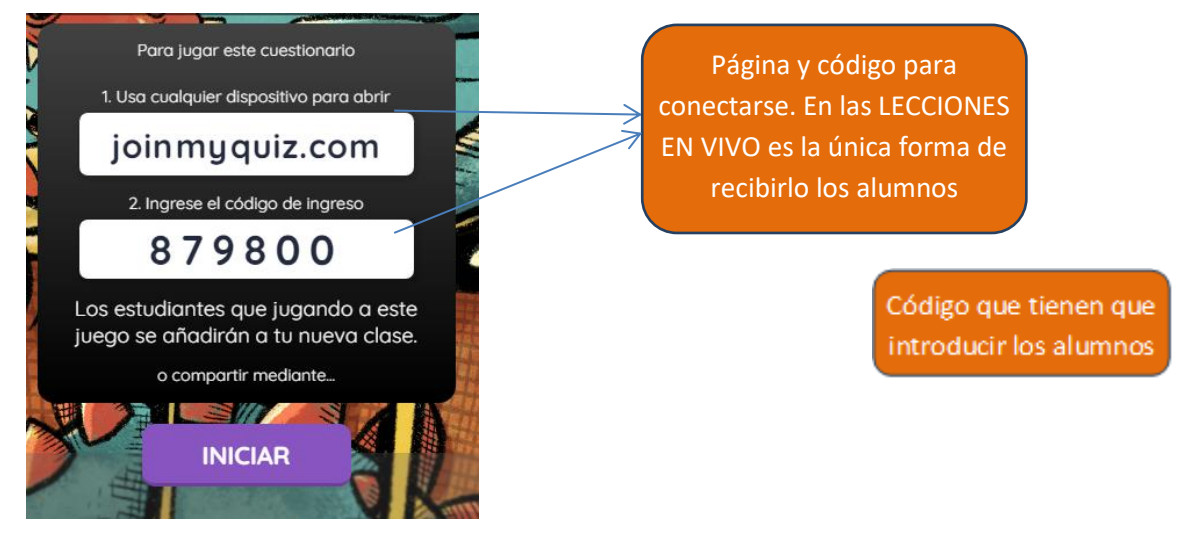

Tablón

Trabajo de clase

Personas

En los cuestionarios lo puede recibir el alumno en su classroom:

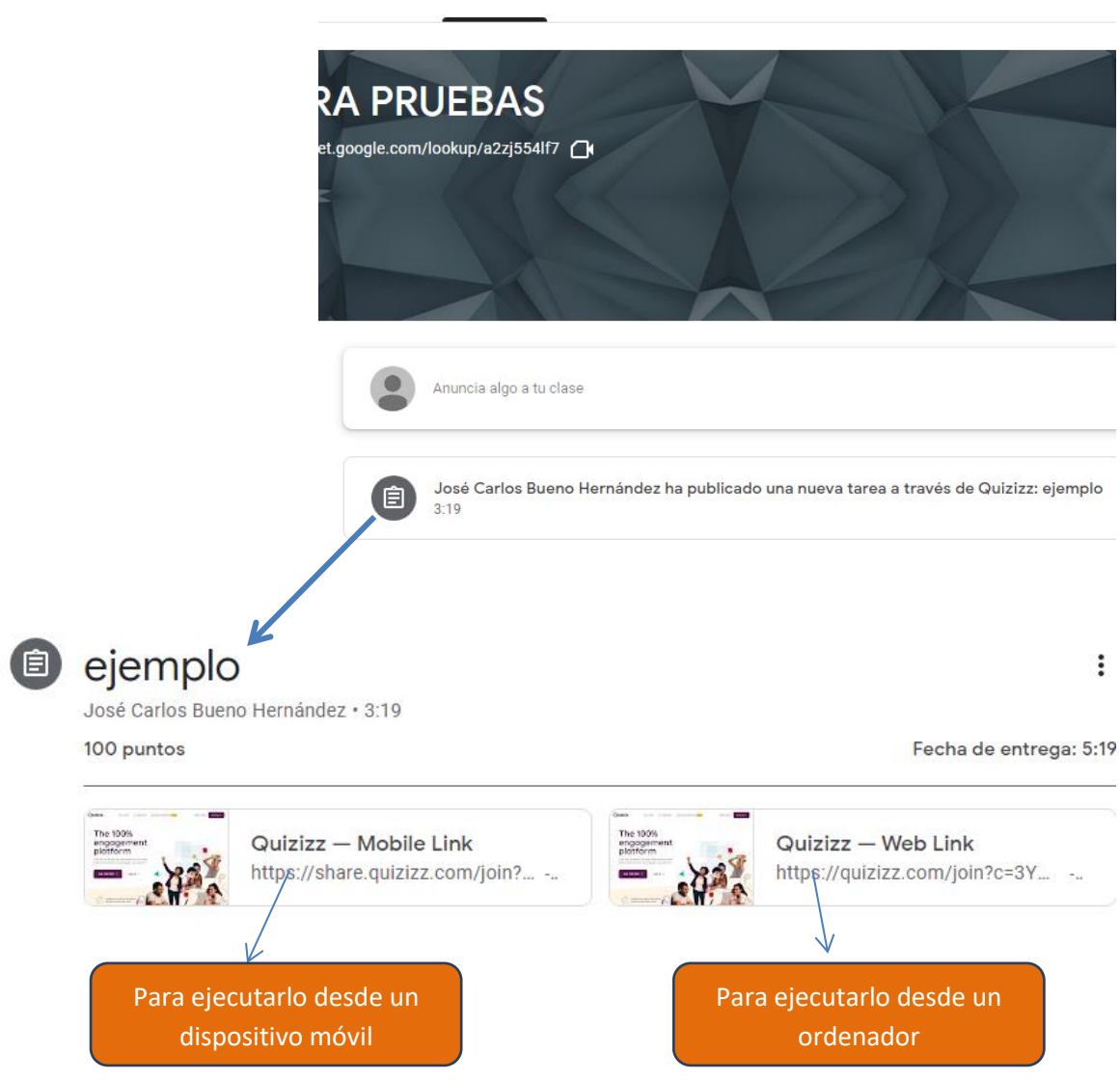

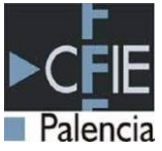

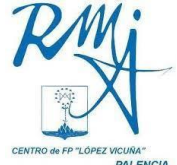

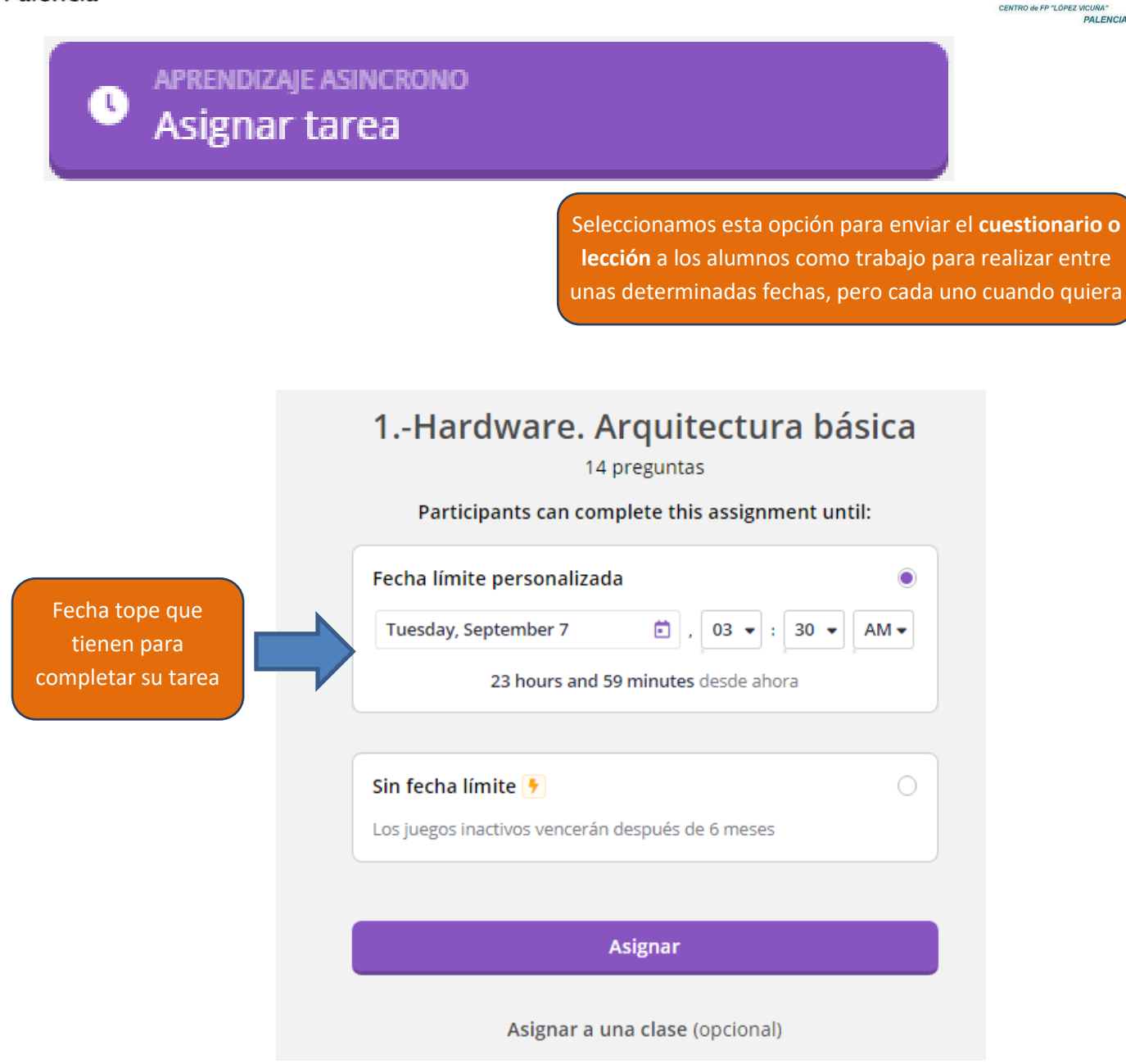

### Con algunos ajustes complementarios

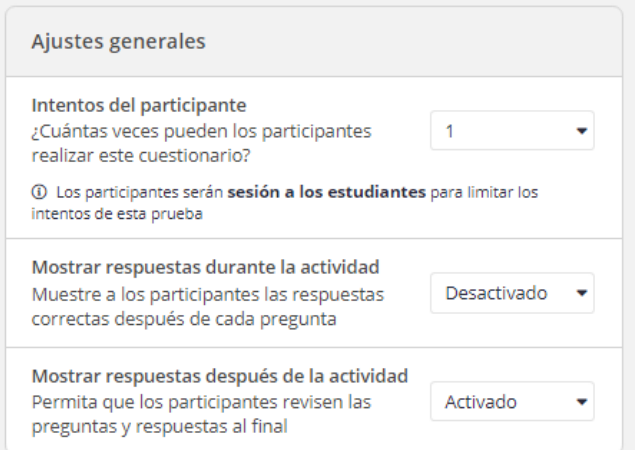

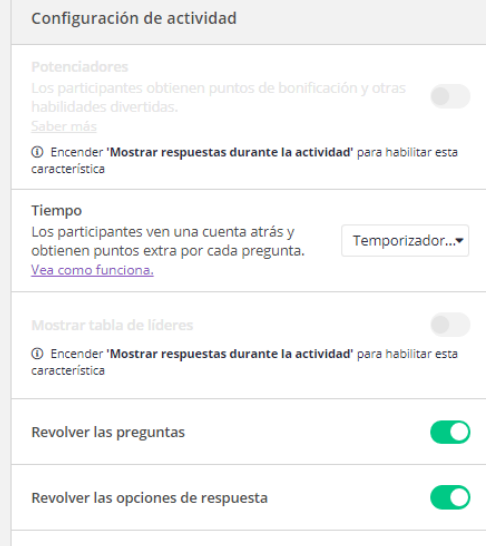

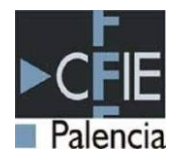

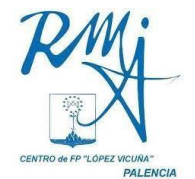

### **VER LOS RESULTADOS DE LOS ALUMNOS**

#### informes

Pinchando en tendrás la opción de ver los resultados de tus alumnos en los diferentes

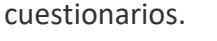

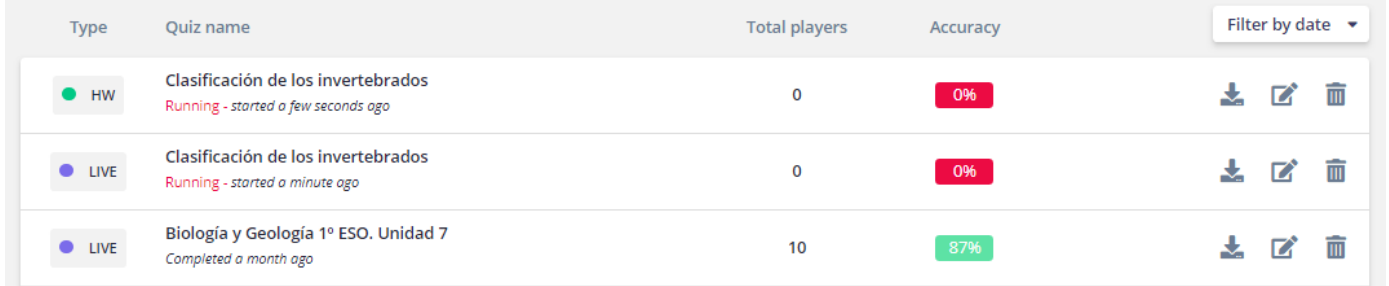

Seleccionando uno de ellos podrás ver los resultados de cada uno de los alumnos.

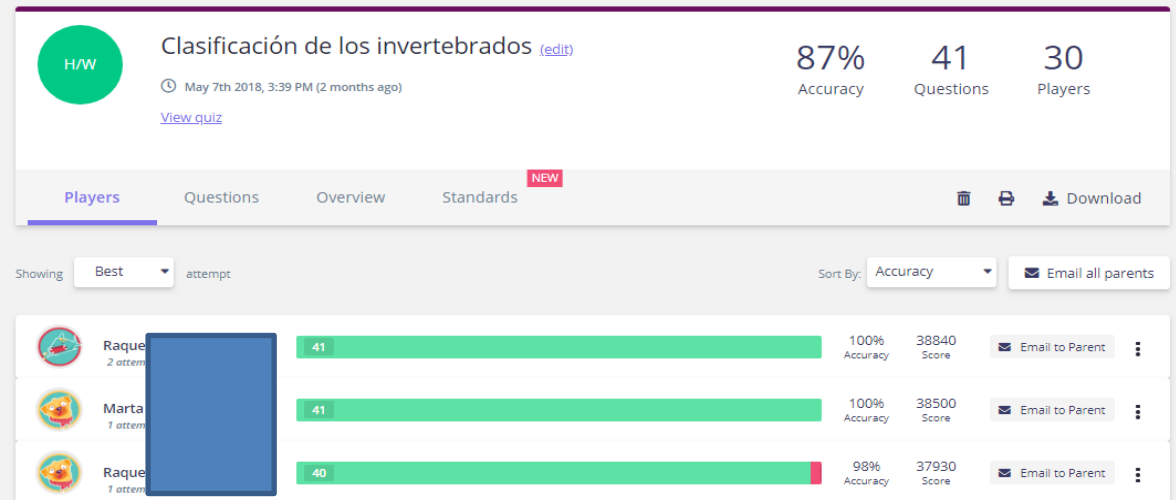

Seleccionando al alumno puedes ver también sus resultados y lo que ha contestado en cada una de las preguntas.

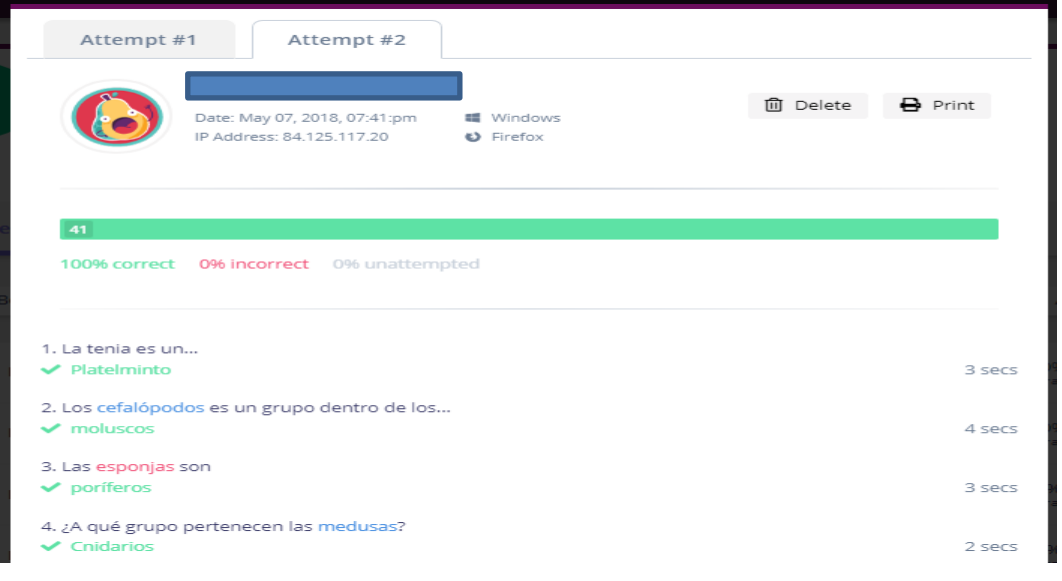

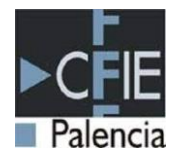

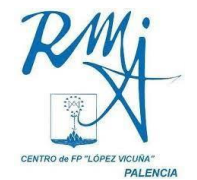

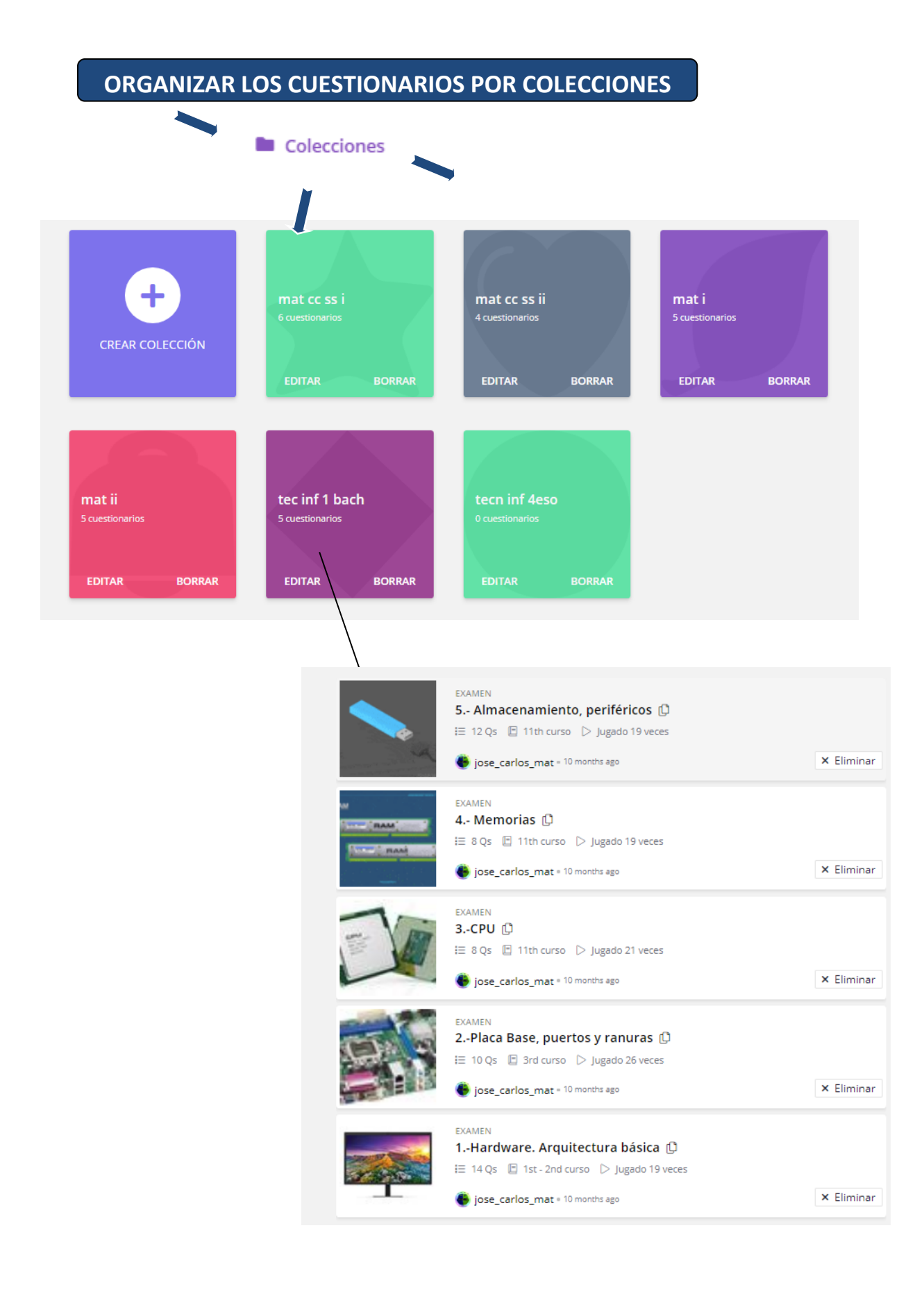